Cañadas, M. C.; Crisóstomo, E., Gallardo, S., Martínez-Santaolalla, M. J., Molina, M., Peñas, M. (2005). *Uso del Geometricks en Didáctica de la Matemática: triángulo equilátero y fractales.*  En Sales, P.; da Veiga, C.; Balbuena, L.; García, S.; García, J. E.; Guerrero, S.; Mora, J. A. (Eds.), Actas de las XII Jornadas sobre el Aprendizaje y la Enseñanza de las Matemáticas (pp. 533-538). Albacete: Federación Española de Sociedades de Profesores de Matemáticas.

# USO DEL GEOMETRICKS EN DIDÁCTICA DE LA MATEMÁTICA: TRIÁNGULO EQUILÁTERO Y FRACTALES

Mª Consuelo Cañadas, Sandra Gallardo, Edson Crisostomo, Manuel J. Martínez-Santaolalla, Marta Molina y María Peñas. (Los nombres de los coautores están ordenados alfabéticamente).<sup>1</sup>

> GRUPO PI de Investigación en Educación Matemática grupo\_pi@yahoo.es

#### *RESUMEN*

La introducción de las nuevas Tecnologías de la Información y la Comunicación (TIC) en la sociedad actual y en la Educación es hoy una realidad. En Educación se ha incorporado la tecnología multimedia como un elemento más del proceso de enseñanza-aprendizaje. En Matemáticas, existen numerosas aplicaciones informáticas diseñadas expresamente para favorecer el aprendizaje o la construcción de determinados conceptos. En este trabajo se presenta un software de geometría dinámica, el *Geometricks*, y se proponen unas actividades para su uso en el aula.

## **1. INTRODUCCIÓN**

 $\overline{a}$ 

La utilización de las nuevas tecnologías es cada vez más frecuente en el mundo actual. El acceso de los ciudadanos a los medios tecnológicos se ha ampliado considerablemente, tornándose casi indispensable en la realización de las tareas cotidianas.

Estas necesidades que se están generando deben ser atendidas desde la Educación. Sin embargo, no todos los estudiantes de los niveles obligatorios tienen acceso a una educación en la que los medios informáticos estén presentes. Por una parte, algunos centros educativos carecen aún de los recursos necesarios para atender las necesidades actuales en este sentido. Por otra parte, otros centros que sí tienen los medios necesarios, no los incorporan en el proceso de enseñanza y aprendizaje. Las razones que esgrimen los docentes de estos centros es la dificultad para desarrollar, aplicar y evaluar actividades relacionadas con la utilización de estos recursos en su práctica profesional y contribuir con ello a la mejora del proceso de enseñanza y aprendizaje.

Además, aunque exista variedad de *software* para esta finalidad, todavía no se han desarrollado suficientes investigaciones dirigidas a los profesores con la intención de mostrar la potencialidad de estos recursos didácticos y sus limitaciones en la enseñanza y aprendizaje de las matemáticas en los distintos niveles educativos. Así, los profesores se pueden encontrar

<sup>&</sup>lt;sup>1</sup> El Grupo PI está formado por un grupo de estudiantes de doctorado en Didáctica de la Matemática impartido por el departamento homónimo de la Universidad de Granada. Nuestra procedencia e intereses son muy variados (distintas nacionalidades, distintas profesiones, cuatro líneas personales de investigación…), pero nos une una profunda preocupación por el desarrollo de la Educación Matemática. Actualmente estamos trabajando (no exclusivamente en ello) en el uso de materiales didácticos aplicados a la enseñanza de la Geometría.

ante un problema aun cuando su intención sea incorporar nuevo software educativo en sus aulas.

Con la intención de acercar un software que puede ser utilizado para la enseñanza de las matemáticas, proponemos una actividad que posibilita analizar algunas de las potencialidades del empleo del *software Geometricks*. Nos hemos centrado en el área matemática de la geometría por ser una de las ramas más intuitivas de las matemáticas y que más se presta a la representación gráfica que algunos software hacen posible, posibilitando la visualización de algunos conceptos geométricos y sus propiedades.

En este trabajo exponemos, a modo de ejemplo, la construcción del triángulo equilátero y del fractal *triángulo de Sierpinski*. En ambas figuras geométricas, mediante una utilización apropiada del *Geometricks* se pueden observar diversas propiedades. Este software posibilita la construcción y libre movimiento en la pantalla de varios objetos geométricos. Como tareas relacionadas con la geometría, mencionaremos que permite calcular longitud, medidas de ángulos, áreas de polígonos y del círculo, determinar el lugar geométrico de puntos y de rectas, así como también permite la generación de algunos fractales. Todo esto puede ser realizado con simples "clic" del ratón.

# **2. BREVE DESCRIPCIÓN DEL** *GEOMETRICKS*

El *Geometricks* es un programa informático compatible con sistemas operativos posteriores a *Windows* 95 (incluido éste). Fue desarrollado por Viggo Sadolin en la The Royal Danish School of Education, Copenhagen, Dinamarca. En este trabajo se utiliza la versión portuguesa del *software* traducida por los profesores brasileños Borba y Penteado, de la Universidad Estatal Paulista (UNESP, Rio Claro, Sao Paulo).

La imagen siguiente ilustra la pantalla de inicio de *Geometricks.* En este trabajo no pretendemos hacer una descripción detallada del *software,* sino comentar las posibilidades didácticas que ofrece en la construcción del triángulo equilátero y del triángulo de Sierpinski.

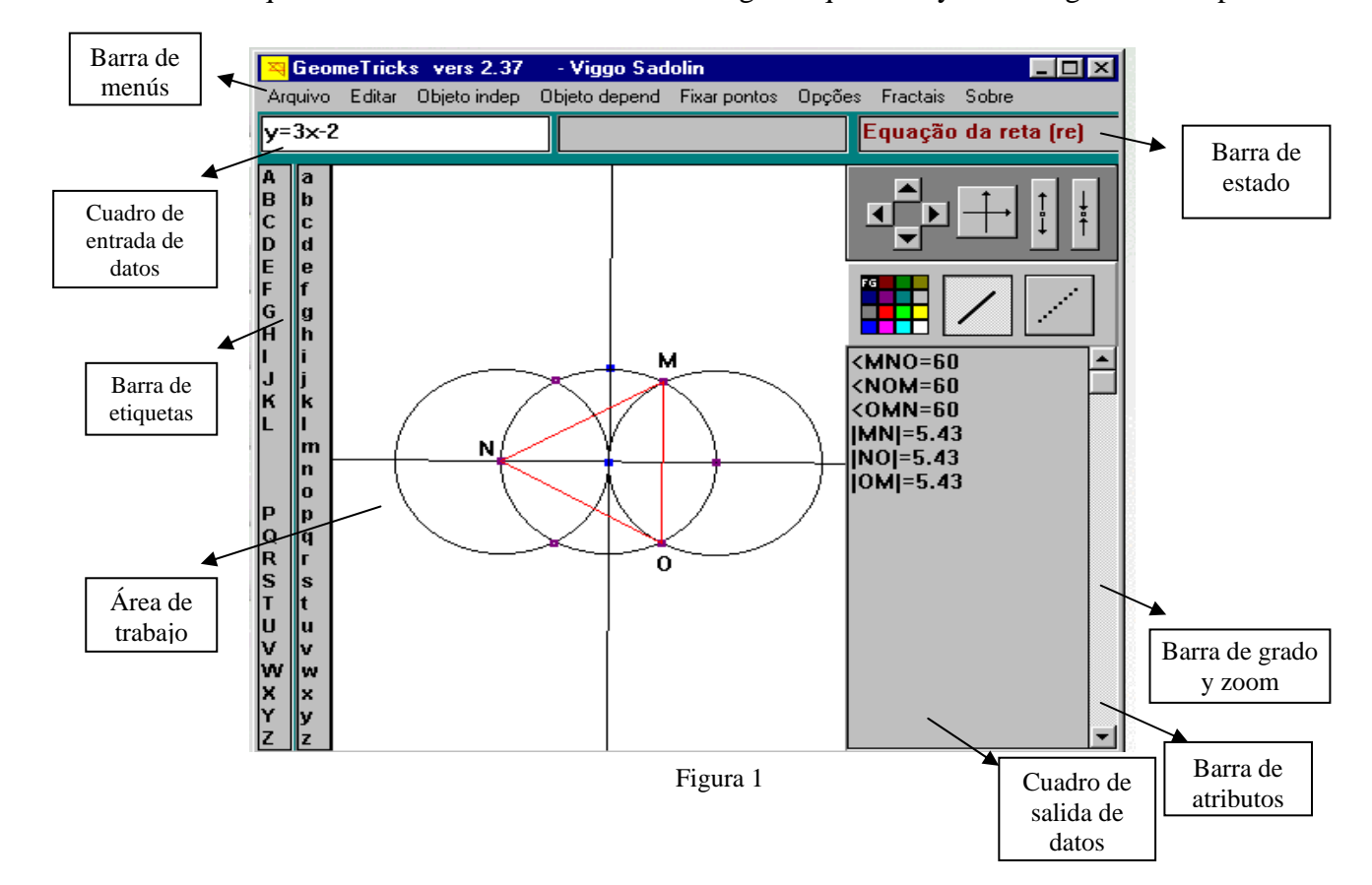

# **3. PASOS PARA LA CONSTRUCCIÓN DEL TRIÁNGULO EQUILÁTERO POR MEDIO DEL** *GEOMETRICKS*

La construcción del triángulo equilátero que presentamos, se basa en algunas de las propiedades geométricas que suelen ser utilizadas para diseñarlo con regla y compás. Entre las diferentes maneras de construir un triángulo equilátero con este recurso didáctico, hemos elegido una de las que involucra elementos conocidos por los estudiantes de Educación Secundaria Obligatoria (E.S.O.). A continuación describimos los pasos de dicha construcción aportando simultáneamente algunos comentarios relativos a las posibilidades que ofrece el *Geometricks* como recurso didáctico.

# **Paso 1: Construcción de un segmento AB**

Una vez iniciado *Geometricks* hacemos un clic en *Objeto independiente* y, a continuación, otro clic en *punto libre*. En la pantalla haremos clic en dos posiciones diferentes marcando los puntos *A* y *B* (para etiquetarlos hacemos un clic en las respectivas letras, arrastrándolas hasta cada uno de los puntos referidos). A continuación, hacemos un clic en *Objeto Dependiente* y, en *Segmento (po, po).* Al hacer un clic sobre los puntos *A* y *B*, queda construido el segmento AB. (Ver figura 2)

# **Paso 2: Construcción de dos circunferencias con centros los puntos** *A* **y** *B,* **y radio** *AB*

Hacemos un clic en *Objeto Dependiente* y, en *Circunferencia (po, po)* y, posteriormente, en los puntos *A* y *B,* respectivamente, construyéndose la circunferencia de centro A y radio |AB| (*x*). Repitiéndose dicho proceso, pero haciendo clic en los puntos *B* y *A,* respectivamente, construiremos la circunferencia de centro B y radio |BA| (*y*). (Ver figura 2)

# **Paso 3: Determinación de los puntos de intersección de las circunferencias** *x* **e** *y*

Haciendo un clic en *Objeto Dependiente* y, en *Intersección (ci, ci)*; nombramos por *C* y *D* a los dos puntos de intersección de las circunferencias *x* e *y*. (Ver figura 2)

# **Paso 4: Construcción de los segmentos** *AC* **y** *BC*

Se procede de forma análoga al paso 1.

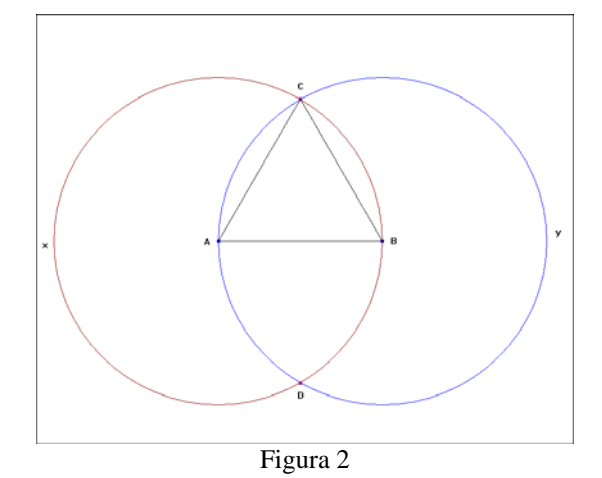

**Paso 5: Ocultación de algunos objetos de la figura** 

Para finalizar la construcción del triángulo equilátero debemos ocultar algunos de los objetos presentes en la figura, concretamente, las circunferencias *x* e *y,* y el punto *D.* 

La figura así obtenida es el triángulo equilátero *ABC* representado en la figura que tiene por lado el radio de la circunferencia. (Ver figura 3)

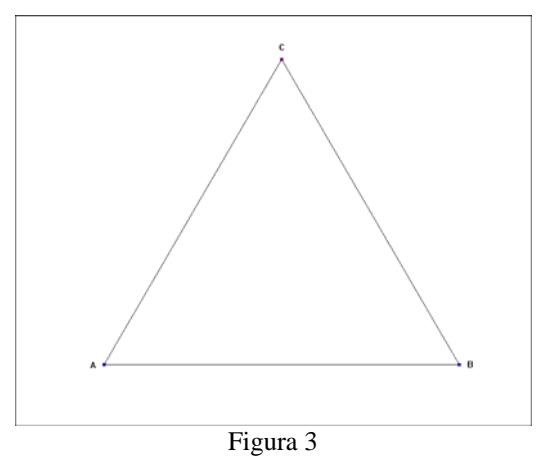

## **4.** *GEOMETRICKS* **PARA EL DISEÑO DE FRACTALES**

En este apartado presentamos la construcción del fractal Triángulo de Sierpinski a partir del triángulo equilátero.

El *Geometricks* aporta un menú "Fractales" compuesto de los comandos *Definir fractal, Niveles, Dibujar fractal* y *Borrar dibujo fractal,* que permite el trabajo con este tipo de objetos matemáticos y el desarrollo de actividades que interrelacionan el estudio de medidas de longitudes-áreas y la proporcionalidad, conceptos especialmente implícitos en los currículos de ESO y Bachillerato.

A continuación describimos la construcción del triángulo de Sierpinski con este software.

Empezamos con la construcción del triángulo ABC, en el cual señalamos los puntos medios de sus lados y los etiquetamos de manera que E sea el punto medio de AB, F el punto medio de BC y D sea el punto medio de AC.

Seguidamente se crean los segmentos que unen estos puntos medios recién creados.

Se tienen cuatro triángulos, cuatro ternas en términos de *Geometricks*, que servirán a continuación para definir el fractal a construir. Hacemos clic en *Fractales*  $\rightarrow$  *Definir fractal* y escribimos 4 para indicar el número de ternas. Seguidamente seleccionamos estas ternas haciendo clic, respectivamente, en el siguiente orden: (A, B, C), (A, E, D), (E, B, F), y (D, F, C).

Una vez realizadas estas operaciones hacemos clic en *Fractales Dibujar fractal.* Aparecerá entonces una figura semejante a la figura 5.

Al realizar el diseño del fractal aparecerá en la barra de herramientas del programa un símbolo de exclamación tal y como se muestra en la figura 6. Es necesario hacer clic en él para que el software finalice la operación de dibujar el fractal, de lo contrario seguirá trabajando en operación de dibujar el fractal, de lo contrario seguna trabajando en Figura 6 al experación del fractal.

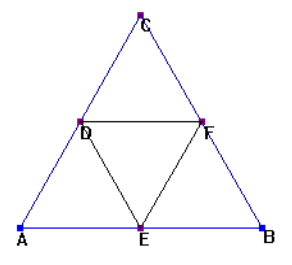

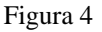

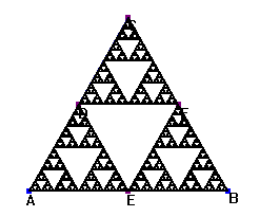

Figura 5

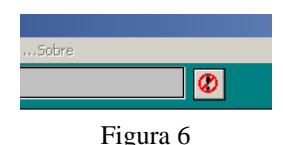

Para poder observar el proceso de generación de fractales en sus diferentes pasos, usamos los restantes comandos del menú "Fractales". En primer lugar, se borra el dibujo fractal (*Fractales Borrar dibujo fractal*) y volvemos a la construcción inicial: figura 4. Con la utilización del comando *"Niveles"* y "*Borrar dibujo fractal*" se pueden obtener en varias fases las siguientes imágenes correspondientes a las fases de construcción del triángulo de Sierpinski.

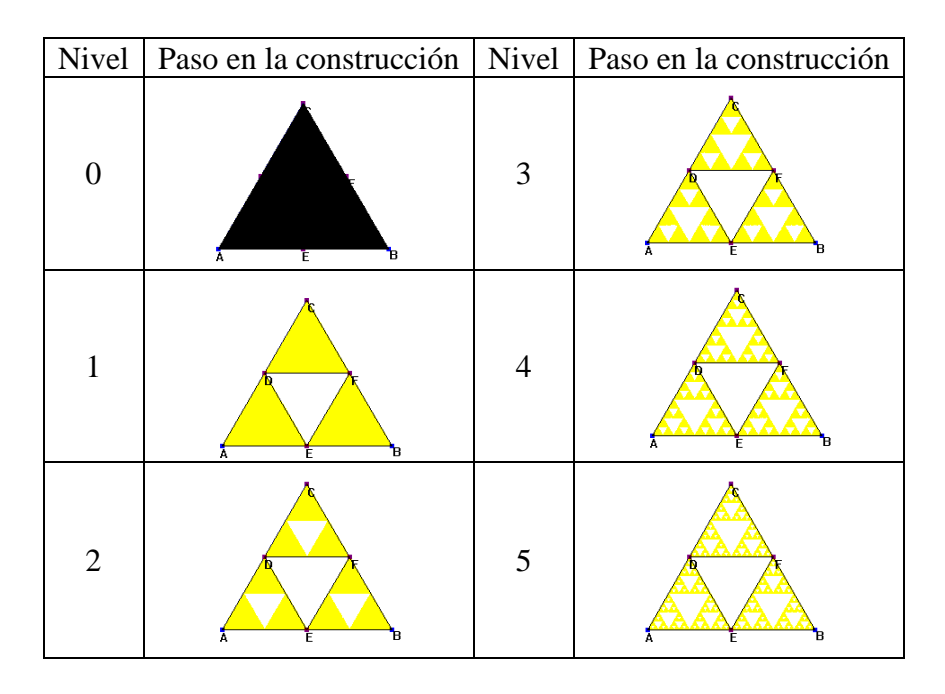

#### **5. REFLEXIONES**

La utilización de las Tecnologías de la Información y de la Comunicación en el desarrollo de determinados temas matemáticos en los distintos niveles educativos posibilita al estudiante reflexionar, visualizar, relacionar y comprobar algunas propiedades que se presentan en las matemáticas escolares. Además, propicia condiciones para que el profesor pueda reforzar los conceptos abordados y establecer sus relaciones con otros conceptos matemáticos. Consideramos que los software de geometría dinámica como el que aquí presentamos, son una herramienta potente para trabajar la geometría plana en los centros educativos por sus múltiples posibilidades y su gran versatilidad.

La potencia del software *Geometricks* radica en la posibilidad de construir mediante sencillos pasos cualquier figura de geometría plana, desde los elementos más simples hasta las figuras más complejas a través de comandos fáciles de manejar. Si lo comparamos con otros softwares de geometría dinámica, el *Geometricks* añade un nuevo elemento: el menú *Fractales,* con el comando *Niveles,* que solventa con rapidez la construcción de fractales y la visualización de las distintas fases de dicha construcción. Otra de las peculiaridades de *Geometricks* es, como se observa en su menú, que está estructurado en *Objetos independientes* y *Objetos dependientes*. La importancia de esta relación de dependencia se ha puesto de manifiesto en algunas investigaciones como en Hölzl et al. (1994).

Por último, destacar que los software de geometría dinámica como el *Geometriks,*  permiten que los alumnos trabajen de forma autónoma y potencian la resolución de problemas geométricos.

#### **6. REFERENCIAS BIBLIOGRÁFICAS**

SADOLIN, V. (1999). *Geometricks: software de geometria de fractais.* Miriam G. Penteado y Marcelo C. Borba (Trad.). Sao Paulo: Editora Unesp.

HÖLZL, R., HEALY, L., HOYLES, C. y NOSS, R. (1994) "Geometrical relationship and dependences in Cabri" en *Micromath,* vol. 10 (3), pp. 8-11.